# **GRANDSTREAM**

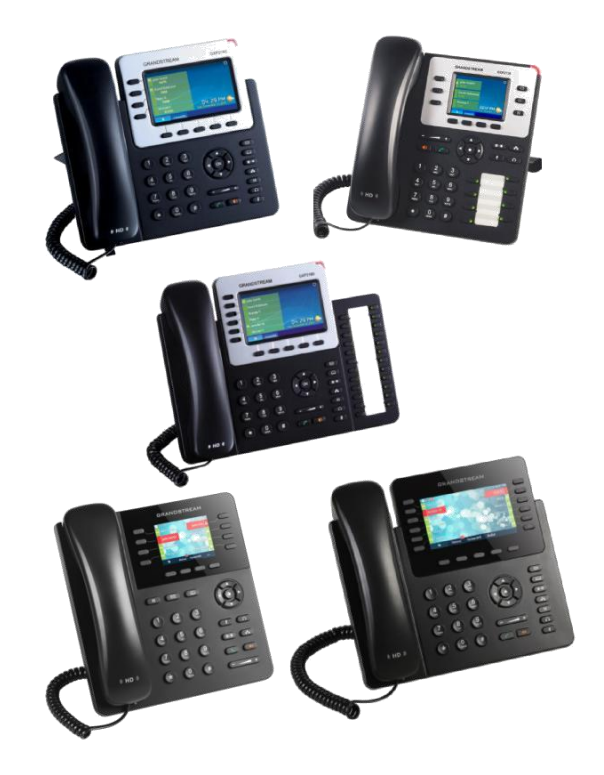

# **Grandstream GXP2130/2140/2160/2135/2170 IP Phone Rychlá uživatelská příručka Základní obsluha telefonu**

Pro detailní informace, GXP21XX administrátorský a uživatelský manuál, prosím navštivte: [www.grandstream.com](file:///C:/Users/User/Downloads/www.grandstream.com)

©2014 Grandstream Networks, Inc. All rights reserved. Reproduction or transmittal of the entire or any part, in any form or by any means, electronic or print, for any purpose without the express written permission of Grandstream Networks, Inc. is not permitted. Information in this document is subject to change without notice.

**Použití sluchátek, nebo reproduktoru** 

1) Tlačítko reproduktoru <u>(40)</u> použijte pro jeho zapnutí / vypnutí.

2) Tlačítko náhlavních sluchátek  $\bigcirc$ použijte, jakmile je připojíte do telefonu.

# Volání

1) Zvedněte sluchátko nebo stiskněte tlačítko reproduktoru nebo tlačítko dostupné linky (aktivuje se reproduktor).

2) Linka dostane oznamovací tón a

příslušná LED linky bude svítit zeleně.

3) Pokud si přejete, můžete si vybrat

jinou linku pomocí jejího tlačítka

(alternativní SIP účet).

4) Zadejte číslo pomocí tlačítek klávesnice.

5) Stiskněte volací tlačítko nebo soft. tlačítko Vytočit.

# **Opakování volby**

1) Zvedněte sluchátko.

2) Stiskněte volací tlačítko nebo soft tlačítko Opakov.

**Poznámka:** Telefon v tomto případě použije stejný SIP účet jako u posledního hovoru.

# **Příjem hovorů**

**Jeden příchozí hovor:**

1) Hovor přijmete tak, že zvednete sluchátko nebo stisknete tlačítko reproduktoru nebo tlačítko příslušné linky.

#### **Více příchozích hovorů:**

1) Pokud čeká další hovor, uživatel uslyší tón čekajícího hovoru. 2) U této linky bude blikat červené tlačítko. 3) Přijmout tento hovor lze stisknutím odpovídajícího tlačítka linky.

4) Aktuální hovor bude podržen.

5) Můžete přepínat mezi hovory pomocí tlačítek příslušné linky.

# **Ukončení hovoru**

Hovor lze ukončit stisknutím soft tlačítka "Zavěsit" nebo položením sluchátka.

#### **Přidržení/pokračování hovoru**

1) Chcete-li přidržet probíhající hovor stiskněte tlačítko  $\square$ .

2) Pro pokračování hovoru stiskněte odpovídající blikající tlačítko linky nebo soft tlačítko "Přijmout". **Přepojení hovoru**

V případě, že probíhá hovor a chcete ho přepojit na někoho jiného.

1) Stiskněte přepojovací tlačítko.

#### **Přepojení bez konzultace (Blind Transfer):**

2) Zadejte číslo a stiskněte volací tlačítko pro dokončení přepojení.

## **Přepojení s konzultací (Attended Transfer):**

1) Stiskněte tlačítko volné linky pro nové volaní a probíhající hovor na lince bude automaticky přidržen.

2) Jakmile dojde ke spojení nového hovoru a budete

ho chtít přepojit, stiskněte přepojovací tlačítko a následně tlačítko přidržené linky.

3) Po přepojení hovoru se na telefonu zobrazí základní obrazovka.

#### **Automatické přepojení s konzultací:**

- 1) Nastavte "Auto-Attended Transfer" na "Yes" ve webovém rozhraní.
- 2) Vytvořte nejdříve první hovor.
- 3) Stiskněte přepojovací tlačítko (2-2) tím připojíte novou linku pro další hovor a první hovor bude automaticky přidržen.

4) Zadejte číslo a stiskněte volací tlačítko pro vytvoření druhého hovoru.

5) Chcete-li hovor přepojit stiskněte znovu přepojovací tlačítko.

**Poznámka:** Při automatickém přepojení po vytočení druhého hovoru se zobrazí softwarové tlačítko "Rozdělit". Není-li druhé volání ještě sestaveno (vyzvání), stisknutím tlačítka "Rozdělit" zavěsíte druhý hovor. Je-li druhý hovor sestaven (odpověděl), stisknutím tlačítka " Rozdělit" se pokračuje v druhém hovoru a podrží se první hovor.

# **3- cestný konferenční hovor Zahájení konferenčního hovoru:**

Za předpokladu, že již hovoříte a chcete připojit další osobu do společného konferenčního hovoru.

1) Stiskněte tlačítko konference **produkal** pro

vyvolání obrazovky vytáčení čísla v konferenci.

2) Zadejte číslo dalšího účastníka konference a stiskněte volací tlačítko.

3) Jakmile se hovor sestaví, stiskněte soft tlačítko "KonfHovor" pro zahájení konferenčního hovoru.

#### **Zrušit konferenční hovor:**

1) Stiskněte soft tlačítko "Zrušit" v obrazovce vytáčení v konferenci, abyste obnovili dvoucestnou konverzaci.

#### **Přidržení konference:**

1) Stiskněte tlačítko přidržet **(W)** konferenční hovor, hovor se všemi stranami bude pozastaven.

2) Stiskněte soft tlačítko "ZnovKonf" pro obnovení konferenčního hovoru; nebo vyberte tlačítko příslušné blikající LINE, pro hovor jen s jednou stranou konference.

#### **Ukončení konferenčního hovoru:**

Konference bude ukončena pro všechny strany, pokud iniciátor konference zavěsí nebo stiskne soft tlačítko "Zavěsit.

### **Hlasová zpráva**

Blikají červený indikátor MWI (Message Waiting Indicator) upozorňuje na novou čekající zprávu.

1) Stisknutím tlačítka Zpráva získáte zprávu. IVR provede uživatele procesem získávání zprávy.

2) Stiskněte konkrétní LINE pro načtení zpráv pro danný účet linky.

**Poznámka:** Každý účet vyžaduje číslo portálu hlasové schránky, které má být konfigurováno v poli "voicemail user id". **Vypnout/zapnout mikrofon**

1) Stiskněte tlačítko ztlumit <sup>(4</sup> pro vypnutí / zapnutí mikrofonu.

2) Ikona vypnutého mikrofonu se zobrazí, když je mikrofon vypnut.

# **Nastavení hlasitosti**

Použijte tlačítko hlasitosti (Arthur + pro nastavení hlasitosti vyzvánění, pokud je telefon nečinný.

Stiskněte tlačítko hlasitosti během aktivního hovoru pro nastavení hlasitosti hovoru.

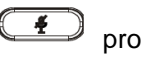

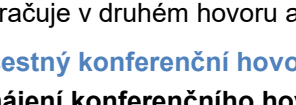